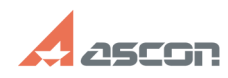

**FAQ Article Print**

## **При открытии ТП, созданных в[..] При открытии ТП, созданных в[..]** 04/26/2024 17:54:57

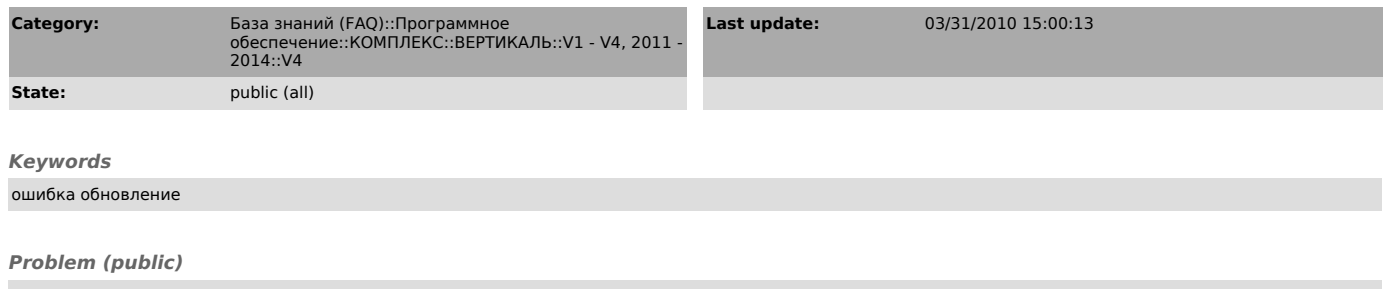

При открытии в ВЕРТИКАЛЬ V4 СП1 техпроцессов, написанных в предыдущих версиях ВЕРТИКАЛЬ, теряются значения некоторых атрибутов.

## *Solution (public)*

Для исправления необходимо:

1. Запустить ВЕРТИКАЛЬ-Конфигуратор (C:\Program Files\ASCON\Vertical 4.0\manager\VConfig.exe) от имени пользователя, входящего в группу Администраторы.

2. Открыть серверную структуру (меню Файл -- Открыть с сервера -- Structure.vtp).

3. В дереве раскрыть "Модули" и встать на "Обновление".

4. Заменить текст модуля Обновление на текст, находящийся в приложенном файле.

5. Создать связь между классами public\_oper и cnt\_step.

6. Проверить все функции (например, showme, afterconstruction и т.д.), которые были добавлены или исправлены по сравнению с дистрибутивной поставкой.<br>Пользовательский текст функций будет закомментирован, а на его место будет<br>добавлен дистрибутивный текст функции. Если необходимо, нужно<br>раскомментиро

7. Сохранить структуру на сервере.